## Skill #5: Getting Stuff 2.1.11 **How Do I Get Stuff From Inventory?**

Your Second Life Inventory is like your closet. This is the place where you keep all of your "stuff" Things like clothes, landmarks, and objects. Along the right-hand side of your screen, you'll see a column of black tabs (shown here). You can open your inventory by clicking on the black tab with the small suitcase icon. Small suitcase = inventory.

Once you've opened your inventory it will look like this:<br>My Inventory

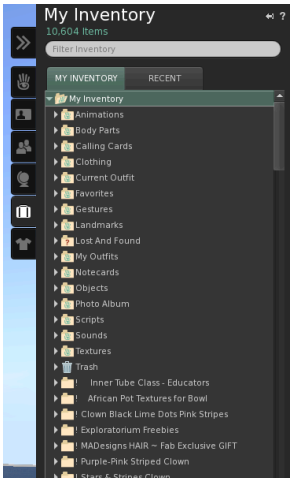

You click on the file folders inside to open them and see the contents. In this view, you can see the clothing folder has been clicked open with a list of the various clothing items inside:

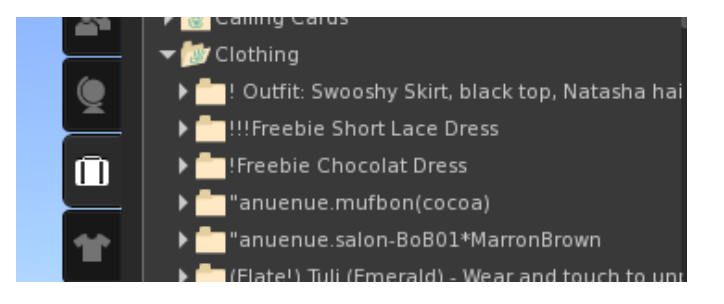

If you want to wear one of those clothing items you can right click on it and select "wear" or you can drag and drop the item onto your avatar and it will automatically appear.

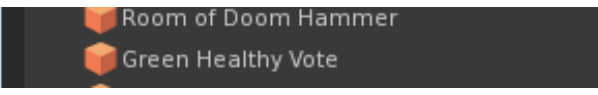

If there are other objects from your inventory that you'd like to see, you can click and drag them onto the ground in front of you and they will appear. This is called "rezzing" an object.

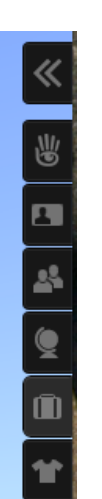

If other avatars give you something, you will receive a message announcing that. If you click the "show" button on that message, the item will go into your inventory and will be highlighted so that you can see it.

You can also buy items at any of a number of stores in Second Life. You can purchase new hair, clothing, shoes, or accessories using Linden dollars. You can buy Linden dollars with U.S. dollars. There are 270 Linden dollars to the U.S. dollar. You can look at the top right corner of your screen to see how many Linden dollars you have (your current balance).

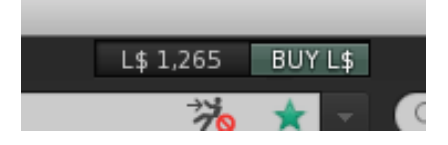

When you purchase an item, using Linden dollars, it automatically goes into your inventory. Anything new you've purchased (or have just been given) is easy to find by clicking on the "recent" tab at the top of your inventory window. That shows the items you've taken into inventory during just this online session.

You can also search your inventory to find a particular item, using the white search field at the top of your inventory window.

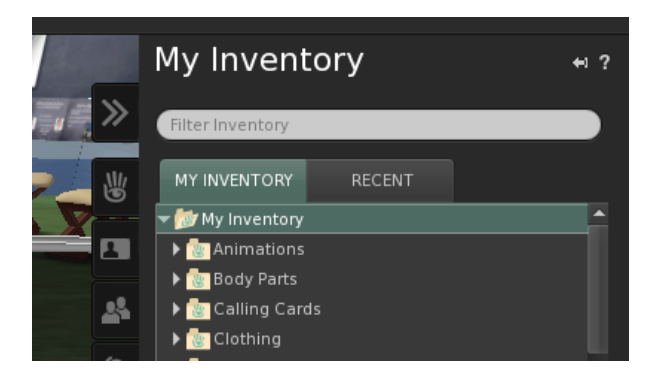

Be sure to clean up after yourself and delete any new objects you've rezzed. You can do that by right clicking on the object and select remove and then, delete, from the menu that appears.